# Procédure de candidature ADAGE

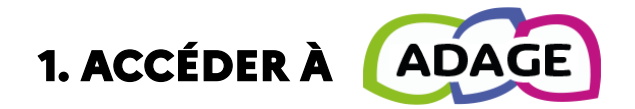

Pour accéder à l'application ADAGE, vous devez vous connecter au portail **[ARENA](https://si2d.ac-toulouse.fr/arena/pages/accueill.jsf)**, choisir l'onglet « *scolarité du 1er degré* » puis choisir « *application dédiée aux parcours éducatifs* ».

- $\Rightarrow$  En tant que personnel de l'académie de Toulouse, vous avez accès à ADAGE, sans démarche à effectuer auprès du directeur, avec le profil LECTEUR ACADÉMIQUE.
- $\Rightarrow$  En tant que personnel de l'académie de Toulouse, vous pouvez demander un accès en tant que RÉDACTEUR DE PROJET au directeur par l'onglet « [Mon compte](https://adage-pr.phm.education.gouv.fr/adage/index/compte) » dans ADAGE.

### **2. CANDIDATER À DES CAMPAGNES, DES DISPOSITIFS**

Depuis la page d'accueil d'ADAGE, vous avez un aperçu de toutes les campagnes actives pour lesquelles vous pouvez proposer votre candidature et/ou votre projet. Pour cela, vous devez activer le bouton *ouvert* de la campagne souhaitée.

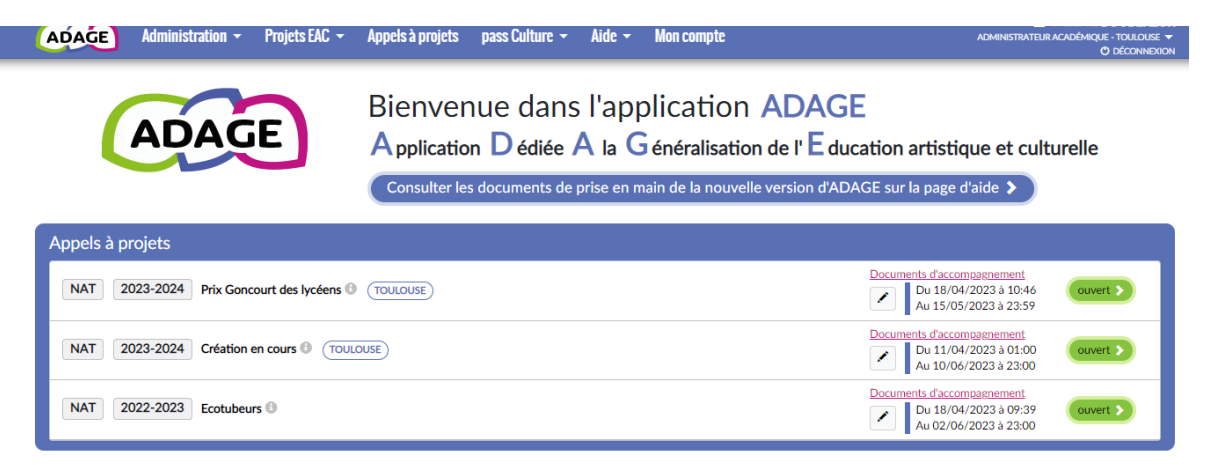

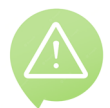

Il est impératif de prendre connaissance des spécificités et conditions d'éligibilité de chaque campagne et de chaque dispositif en consultant les documents d'accompagnement soit directement dans ADAGE soit sur le site de la Délégation académique à l'éducation artistique et culturelle, onglet [ADAGE.](https://pedagogie.ac-toulouse.fr/daac/adage-application-dediee-la-generalisation-de-leac)

## **3. RENSEIGNER UN FORMULAIRE**

Après avoir activé le bouton ouvert de la campagne souhaitée, et afin de proposer votre candidature et/ou votre projet, vous devez compléter un formulaire en ligne détaillé à la page 6.

## **4. ENREGISTRER SA CANDIDATURE, SON PROJET**

Les candidatures et/ou projets peuvent être modifiés jusqu'à la date de la clôture de la période de saisie. Pensez à enregistrer chacune de vos modifications**.**

## **5. DÉPOSER UN AVIS : IEN**

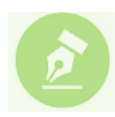

Les candidatures et/ou votre projet doivent être validés IMPÉRATIVEMENT. L'IEN a 7 jours après la clôture de la campagne pour émettre un avis sur chaque candidature et/ou projet de l'école. Seules les candidatures et/ou projets ayant reçu un avis favorable ou très favorable seront examinés en commission.

## **6. EXAMEN DES CANDIDATURES ET RÉSULTATS**

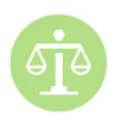

La commission d'expertise des candidatures et/ou des projets prend ses décisions en tenant compte de l'enveloppe globale attribuée, des jauges possibles, des priorités territoriales. Chaque avis est motivé par la commission. Les résultats sont publiés dans ADAGE dès la fin de l'harmonisation des différentes commissions.

## **7. CRITÈRES DE VALIDATION**

- Les dispositifs, auxquels vous proposez votre candidature et/ou votre projet doivent s'inscrire dans le PAR-COURS D'ÉDUCATION ARTISTIQUE ET CULTURELLE de l'école tel que défini dans le volet culturel du projet d'école renseigné dans ADAGE.
- 2. Le RECENSEMENT de l'année en cours est un élément indispensable. Il est consulté lors des commissions et peut être un motif de refus de candidature et/ou de projet lorsqu'il est manifestement lacunaire.

### **LE FORMULAIRE**

La saisie d'un formulaire en ligne est nécessaire pour déclarer sa candidature à un dispositif (appel à candidatures).

Le formulaire comprend 6 à 7 parties : données générales (obligatoire), le projet (obligatoire), les participants (obligatoire), le contenu du projet (obligatoire), les actions pass Culture (facultatif), l'atelier (facultatif), le budget prévisionnel (facultatif) et l'avis de l'IEN (obligatoire).

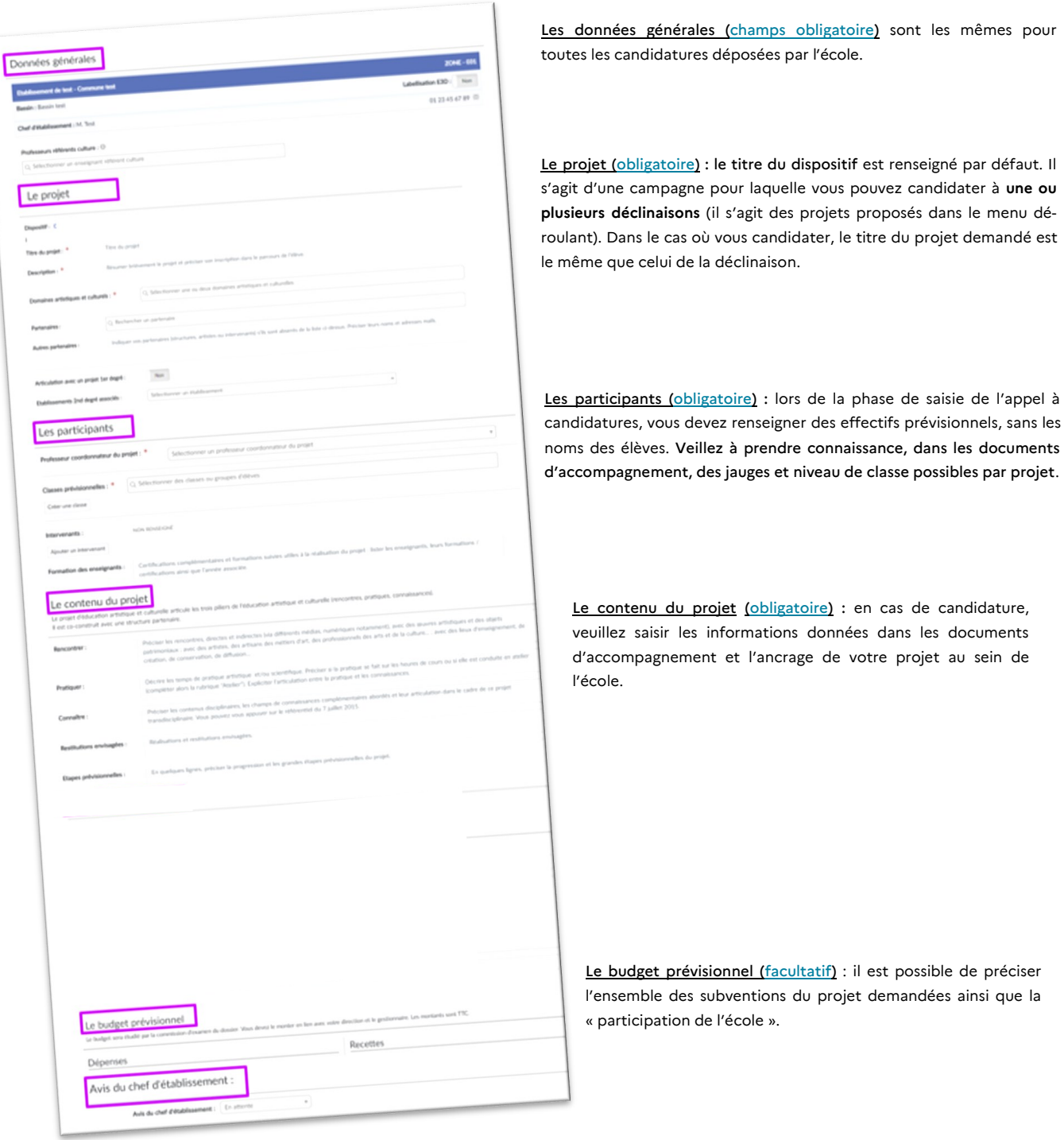

L'avis de l'IEN: il est OBLIGATOIRE pour l'examen de la candidature. Il peut être porté jusqu'à 7 jours après la date de clôture de la campagne.